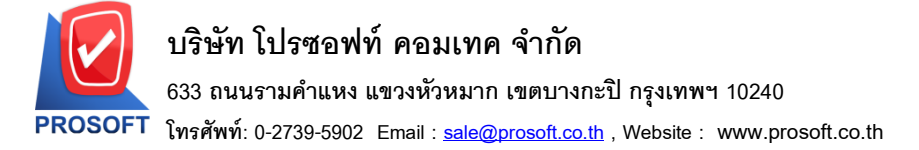

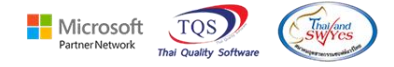

## **ระบบ Job Cost**

 $\blacktriangleright$  ฟอร์มใบเบิกวัตถุดิบขอผู้บันทึกออกท้ายรายการฟอร์มสามารถ Design เพิ่มแสดง Column ผู้บันทึกเบิก ได้

SaveEmpEmpCode :: รหัสผู้บันทึก

SaveEmpEmpNameeng :: ชื่อผู้บันทึก

SaveEmpEmpNameeng :: ชื่อผู้บันทึก (Eng)

1.เข้าที่ระบบ Inventory Control > IC Data Entry > รับสินค้าผลิตเสร็จ

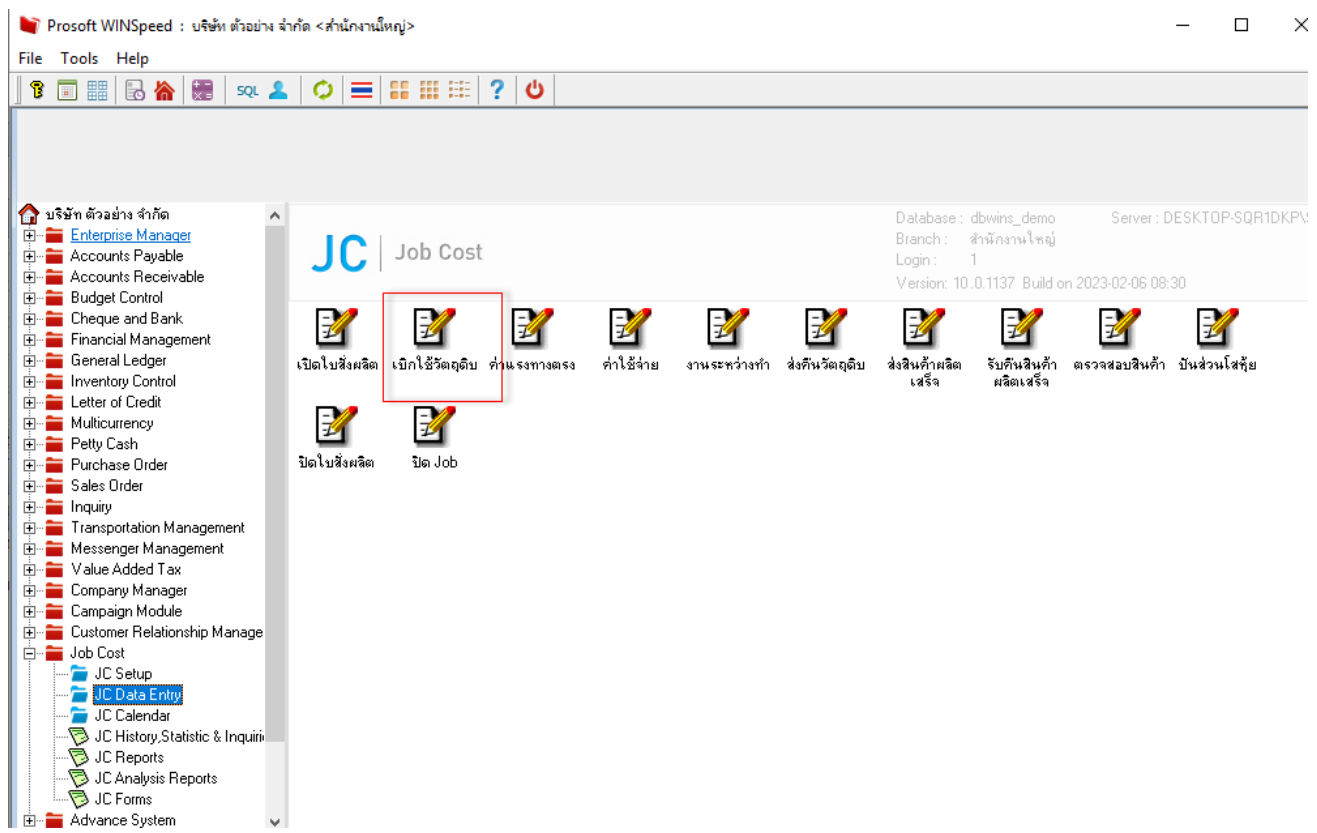

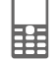

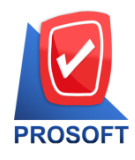

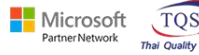

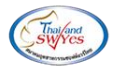

2.เลือกเอกสาร Click > Print

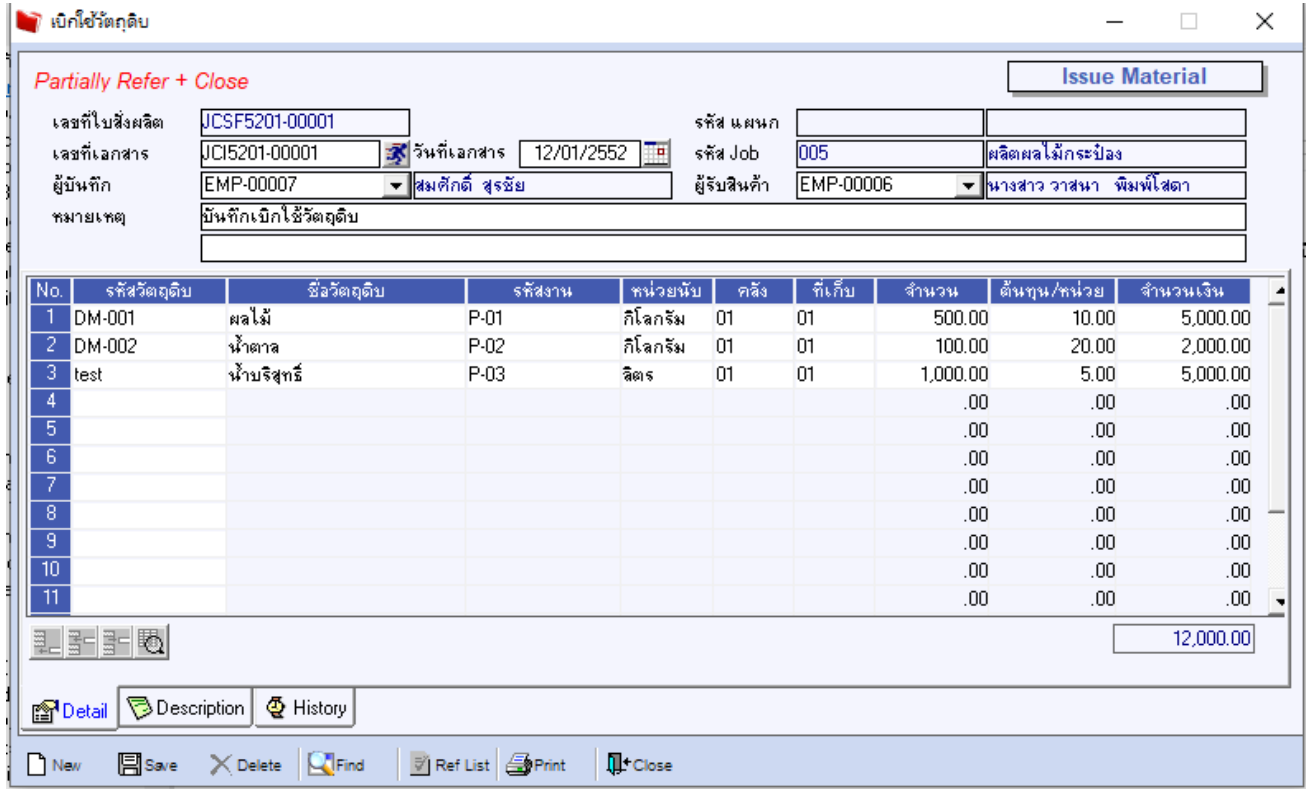

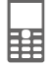

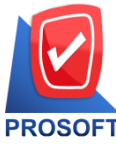

**โทรศัพท์: 0-2739-5902 Email [: sale@prosoft.co.th](mailto:sale@prosoft.co.th) , Website : www.prosoft.co.th** 

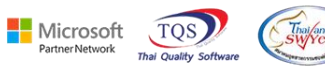

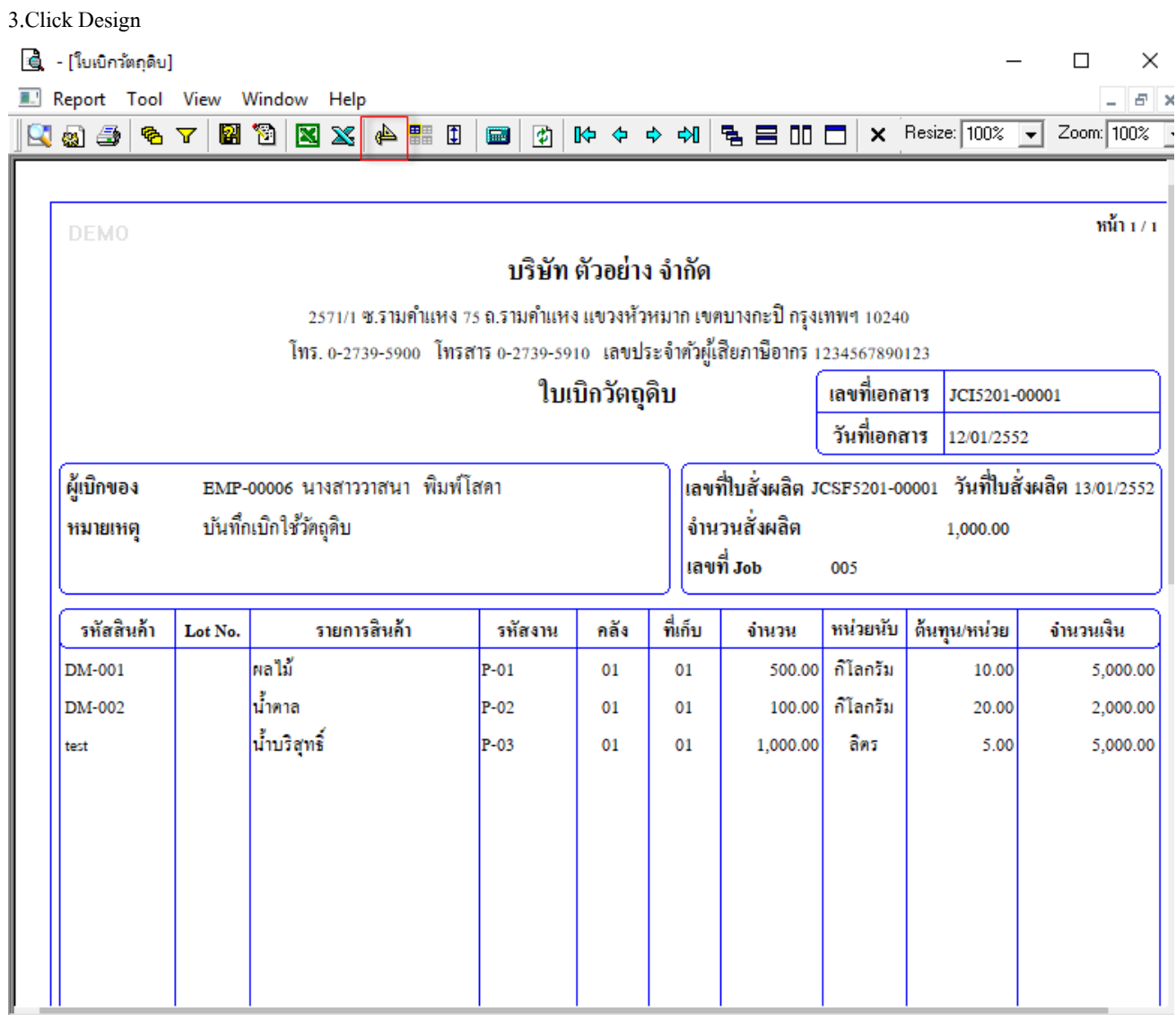

## 4.เลือก Add… > Column

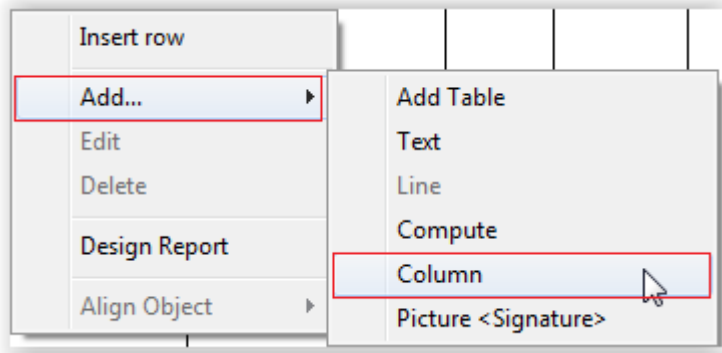

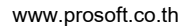

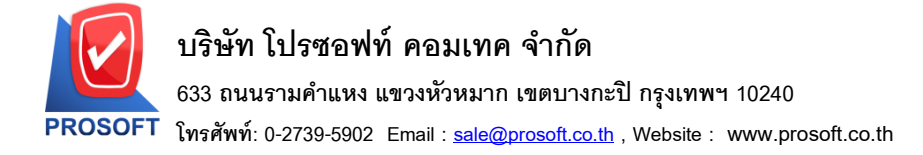

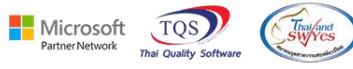

5.เลือก Column ชื่อ empcode,empname,empnameeng

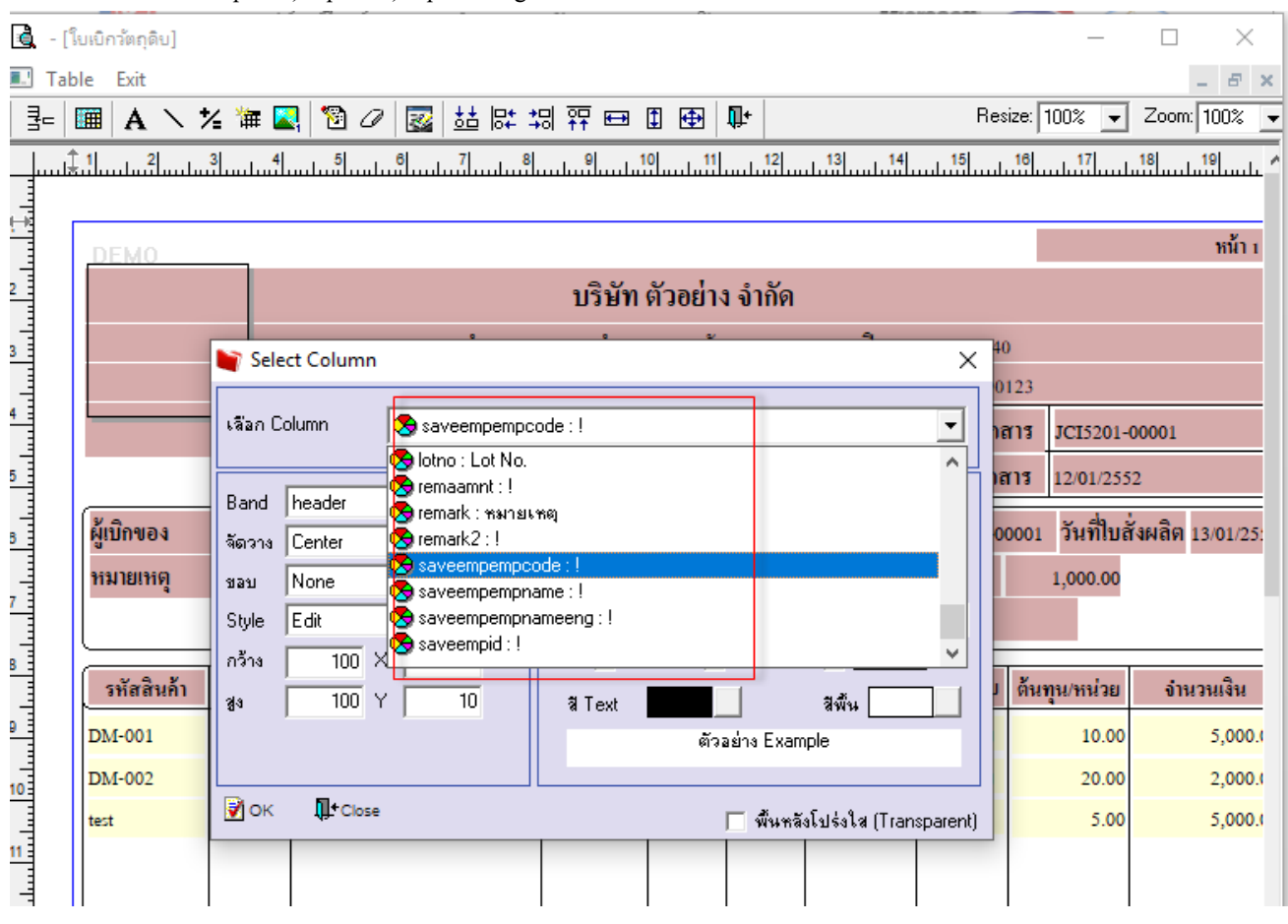

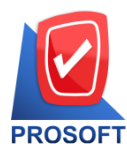

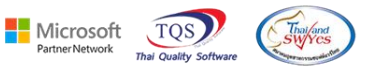

6.ท าการ Save form โดยเข้าไปที่ Tool > Save As Report…

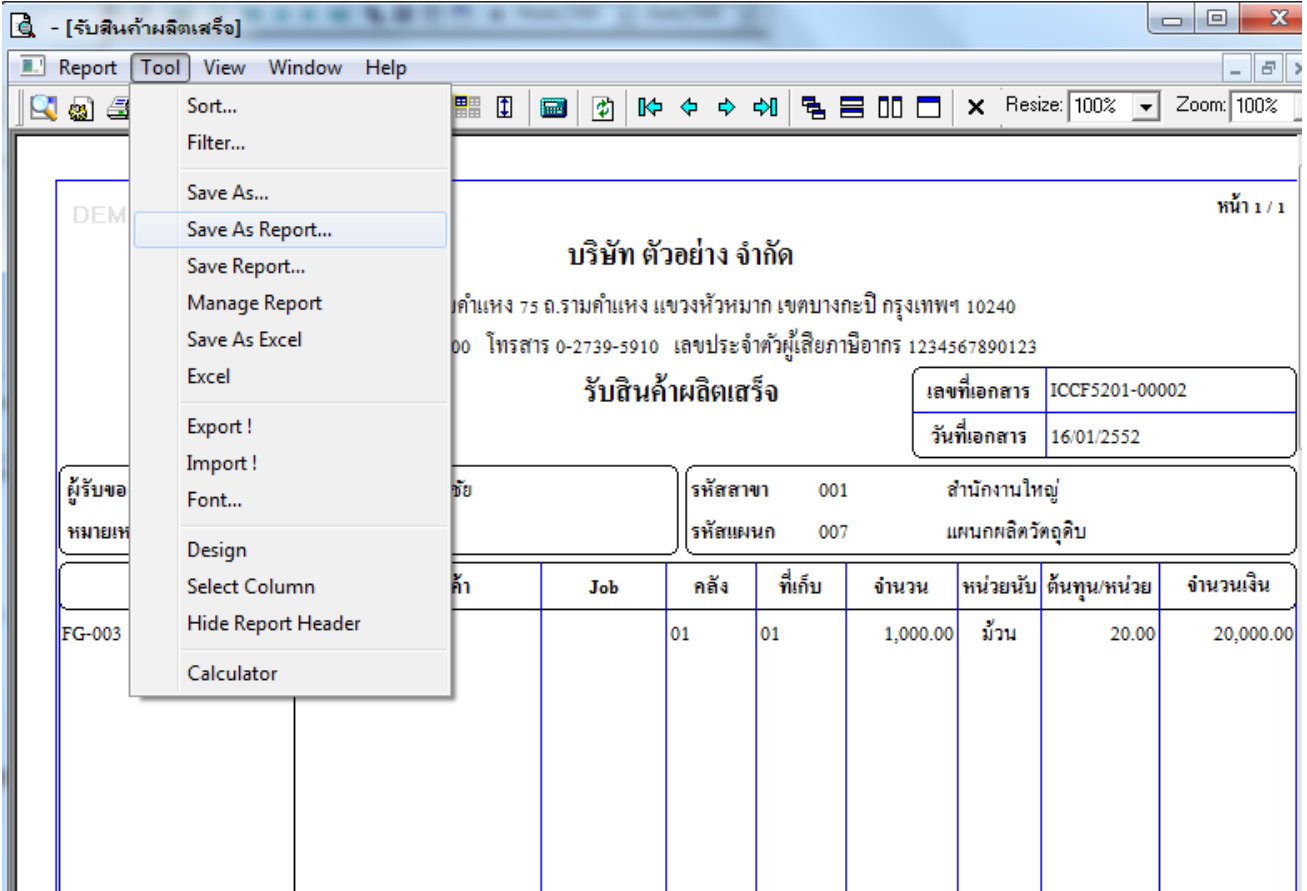

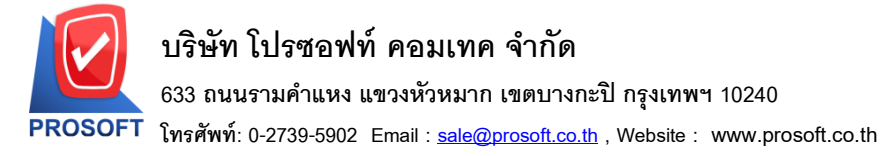

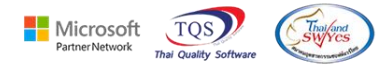

7.Click เลือกรายการ my\_report.pbl กำหนด Report name (กรอกชื่อเป็นภาษาอังกฤษเท่านั้น) Click > OK

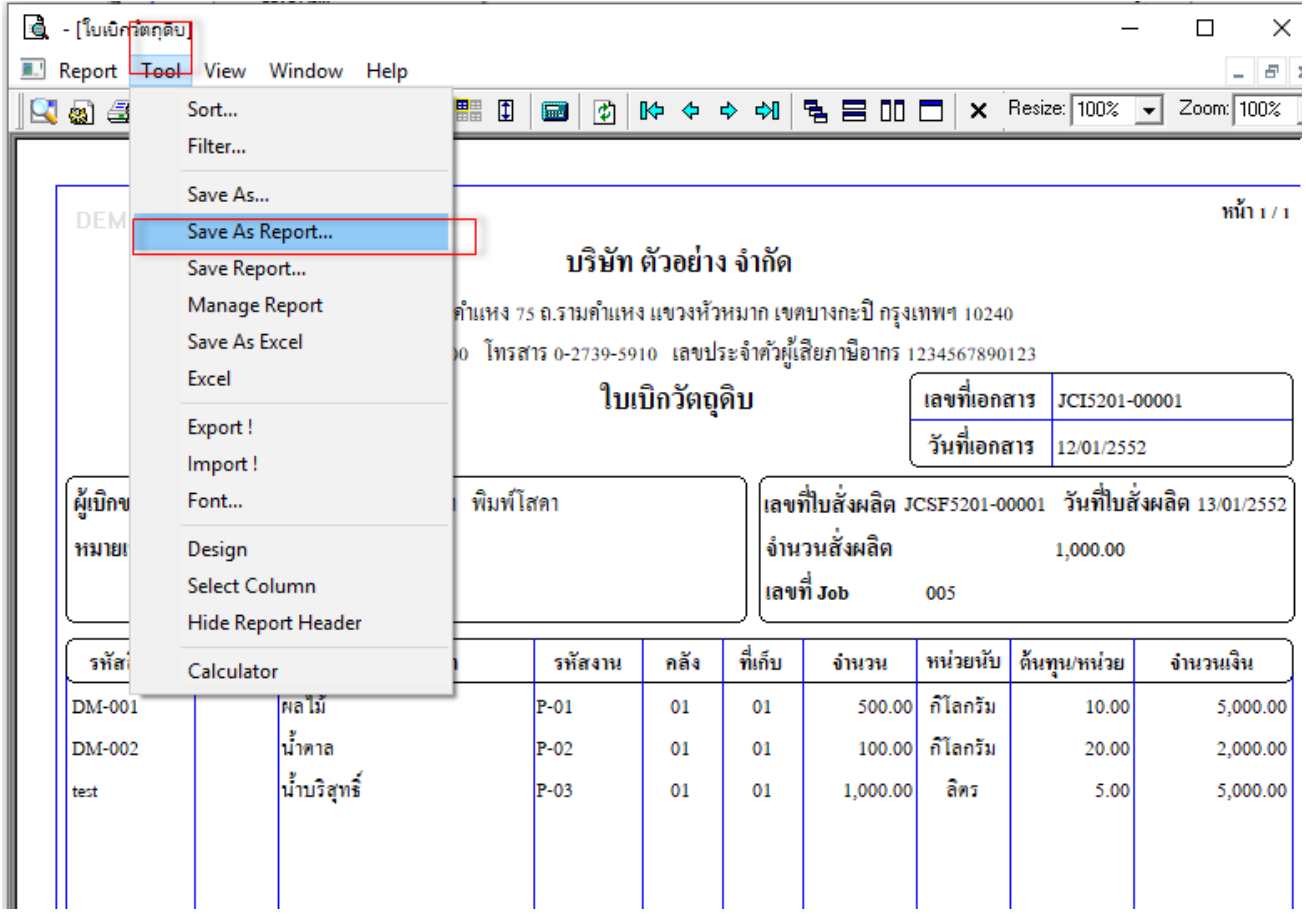

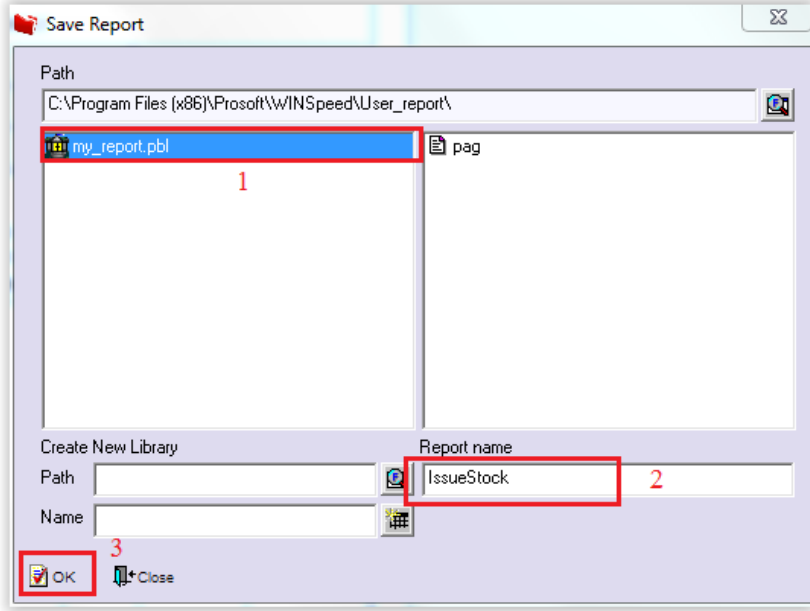

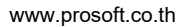